# 日本化学会第 88 春季年会 予稿原稿作成要項

2007/9/13 第 88 春季年会実行委員会

## はじめに

このドキュメントは、第 88 春季年会の予稿原稿を PDF(Portable Document Format)形式ファイルで提出される方のために、 作成上の留意事項をまとめたものです。本年会では予稿原稿の提出方法として PDF 形式ファイルによるオンライン提出を採用 しています。実行委員会では、各種ワープロソフトの文書ファイルから PDF 形式ファイルへの変換サービスは行いませんので ご了承ください。

## PDF 作成のもとになる原稿作成時の留意事項

### 1.原稿のページ数:口頭講演(A・B・C・D 講演)・ポスター講演・依頼講演 1 1 1 1 1 1 頁 またのは、 受賞講演・特別講演・特別公画・特別基調講演・基調講演・招待講演・若い世代の特別講演 2頁 ファイルのサイズ:作成する PDF ファイルのサイズの上限は **50KB** を目安にして下さい。

2.使用可能なフォント:

コンピュータの機種・環境により文字化けが発生する可能性がありますので、使用可能なフォントは下記の範囲とします。

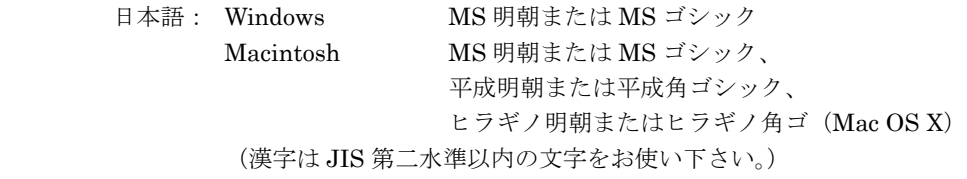

英 語: Windows、Macintosh とも

Adobe 社の定めた【欧文基本 14 書体】

Courier、Courier-Bold、Courier-BoldOblique、Courier-Oblique、 Helvetica、Helvetica-Bold、Helvetica-BoldOblique、Helvetica-Oblique、 Symbol、Times-Roman、Times-Bold、Times-BoldItalic、Times-Italic ZapfDingbats (Times、Times New Roman を含む)

### 3.原稿を作成するアプリケーションと OS:

原稿を作成するアプリケーションに制限はありません。OS は Windows 98SE、Mac OS 8.6 または各々これ以降のバージョ ンを推奨します。

- ※ Windows Vista で原稿を作成した場合、入力した文字・フォントによっては XP 等の OS で正しく表示できない可能性が ありますのでご注意下さい。
- 参考 Microsoft: http://support.microsoft.com/kb/927488/ja 三美印刷:http://www.sanbi.co.jp/sanbihp/sanbiicom/79icom.html

### 4.用紙の設定:

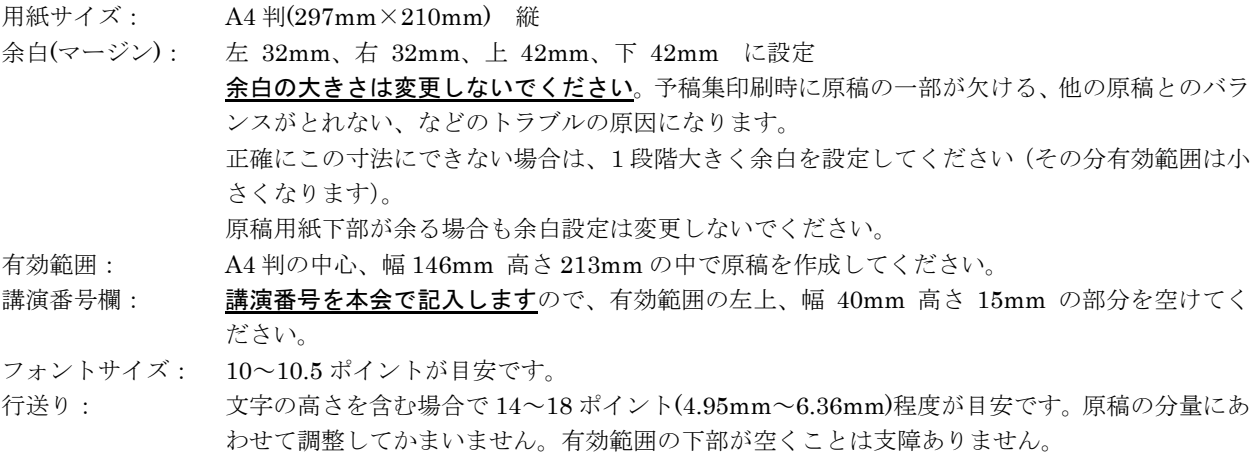

5.色:

文字を含め、色の使用に制限はありません。ただし最終印刷物は白黒になりますので、色によっては明確に出ない場合があり ます。グラフ等で区別が必要な場合は、色ではなく、線や網のパターンで区別することをお勧めします。

- インタン コンピュータ コンピュータ (裏面に続く) しょうしょう (裏面に続く)

## PDF ファイル作成時の留意事項

### 6. 写真や画像などの解像度と大きさ:

貼り込む写真や画像の解像度は 300dpi 程度がお勧めです。(ファイルサイズと仕上がりのバランスがよいと思われます) 予稿集印刷時には約 50%に縮小されますのでその点を考慮して原稿上の大きさを決めてください。

#### 7.ファイル形式とファイル名:

ファイルは Adobe Acrobat Reader 4.0 以上で表示および印刷可能な PDF ファイルで提出していただきます。なお、ファイル 名は講演番号を元にして必ず拡張子(.pdf)をつけて下さい。

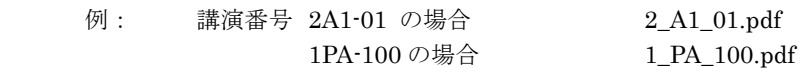

#### 8.PDF ファイルの作成方法:

#### $8-1$ . Mac OS X:

Mac OS X には、標準で PDF 形式のファイルを作成する機能があります。

プリントのダイアログにある「PDF として保存」を選んでください。その際に「拡張子を隠す」のチェックをはずす と、ファイル名に .pdf がついたことが確認できます。

- $8-2$ . Mac OS 9.2 以前および Windows:
	- Acrobat 4.0x 以降を用いて作成します。

作成方法については Acrobat 附属のマニュアルまたは別掲( http://www.csj.jp/nenkai/ )の作成方法をご覧下さい。必 ず Acrobat Distiller を使って作成してください。特にイラストや画像、数式、グラフ等を含む PDF ファイルの作成 に PDF Writer を使用すると、意図した出力にならない場合があります。

### 9.Acrobat 以外の方法:

Adobe Acrobat 以外にも、PDF 形式のファイルを生成することのできるソフトウェアがあります。

• クセロ PDF http://xelo.jp/xelopdf/ • PDF reDirect http://www.exp-systems.com/

・ PrimoPDF http://www.primopdf.com/ ・pdfFactory2 http://www.mitsuiwa.co.jp/sol/3/

(本会は紹介するのみで、使用方法等のサポートはできませんのでご了承ください)

### 10.文書のセキュリティーについて:

講演番号を本会にて記入しますので、PDF ファイルを作成する際には、文書のセキュリティーを設定しないでください。

#### 11.作成した PDF ファイルの確認:

いずれの方法で作成した場合も、必ず Adobe Acrobat Reader 4.0 以上で表示および印刷を行い、意図した原稿になっている ことを確認してください。

印刷の際には、印刷(プリント)のダイアログ「印刷部数と調整」の箇所にある、次のチェックボックスを外してください。

- □ 用紙サイズに合わせてページを縮小
- □ 用紙サイズに合わせてページを拡大

(これらのチェックボックスが付いていると、実際の原稿寸法と異なって印刷されます)

また、次のチェックボックスを付けてください。

☑ ページの自動回転と中央配置

## PDF ファイルの提出方法

―Web ページからアップロードしていただきます―

予稿原稿の PDF ファイルを提出する際には、講演番号通知に記載の受付番号と講演番号が必要です。 手順については、年会ウェブサイト( http://www.csj.jp/nenkai/ ) を参照してください。

## 提出された PDF ファイルの取り扱い

自動処理と縮小率:

 予稿集作成の際は、提出いただいた PDF ファイルをもとに、自動的にレイアウト作業を行います。このため個別の原稿のゆ がみや余白の相違には対応できません。

予稿集印刷時には元の PDF ファイルが約 50%の大きさに縮小されます。